# **Dossier annuel**

Certains ITA rencontrent des difficultés pour accéder à l'application Sirhus du CNRS. deux solutions existent :

- 1. Installer un "vieux" Firefox
- 2. Utiliser "User Agent Switcher"

### **Installer un "vieux" Firefox**

Pour vos dossiers annuels, vous pouvez télécharger la version de Firefox qui va bien avec Sirhus. <http://www.dgdr.cnrs.fr/sirh/Utilisateurs/espacetechda/espacetechda.htm>

Pour vous authentifier, vous pourrez redemander un mot de passe via<https://sesame.cnrs.fr/>

## **Utiliser "User Agent Switcher"**

Une alternative est de télécharger le module "User agent Switcher" pour Firefox : ["User agent](https://addons.mozilla.org/fr/firefox/addon/uaswitcher/) [Switcher" pour Firefox](https://addons.mozilla.org/fr/firefox/addon/uaswitcher/)

Dans les [paramètres de configuration du plugin](https://amic.limsi.fr/doku.php?id=about:addons), il faut ajouter par exemple Firefox 60 ESR pour Linux.

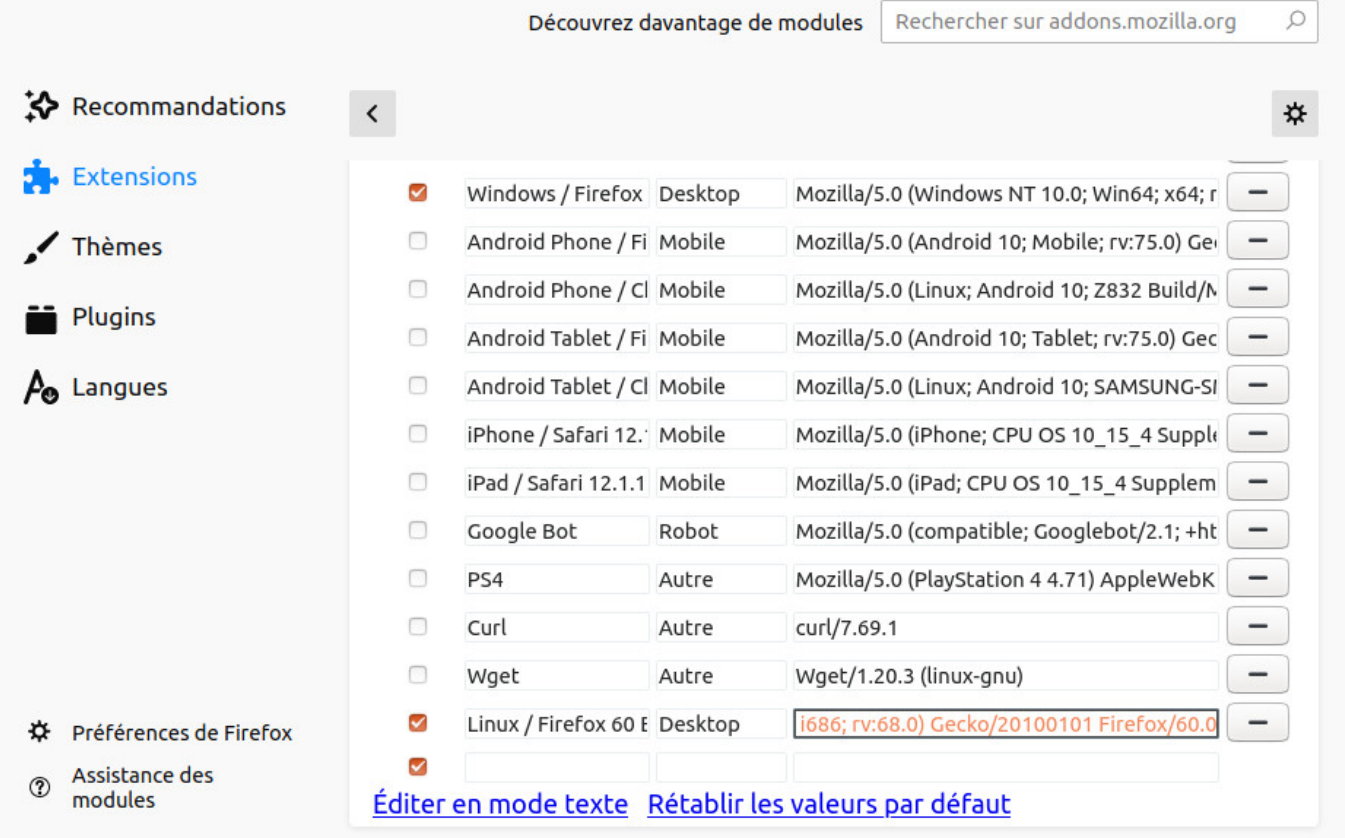

Mozilla/5.0 (X11; Ubuntu; Linux i686; rv:68.0) Gecko/20100101 Firefox/60.0

#### [web](https://amic.limsi.fr/doku.php?id=tag:web&do=showtag&tag=web)

#### From:

<https://amic.limsi.fr/>- **Administration des moyens informatiques communs.**

Permanent link: **<https://amic.limsi.fr/doku.php?id=sirhus&rev=1587460724>**

Last update: **2020/04/21 11:18**

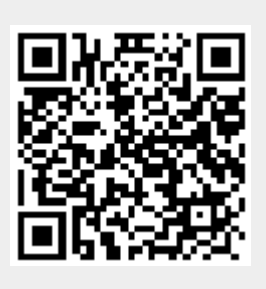